## **Locating a View**

The easiest way to locate a view is to find it in the drop-down list or search bar on the [Views menu](https://wiki.almworks.com/display/structure/Views+Menu); however, if you can't locate a particular view that way, or you need to make changes to a view, you can also locate views using the Manage Views dialog.

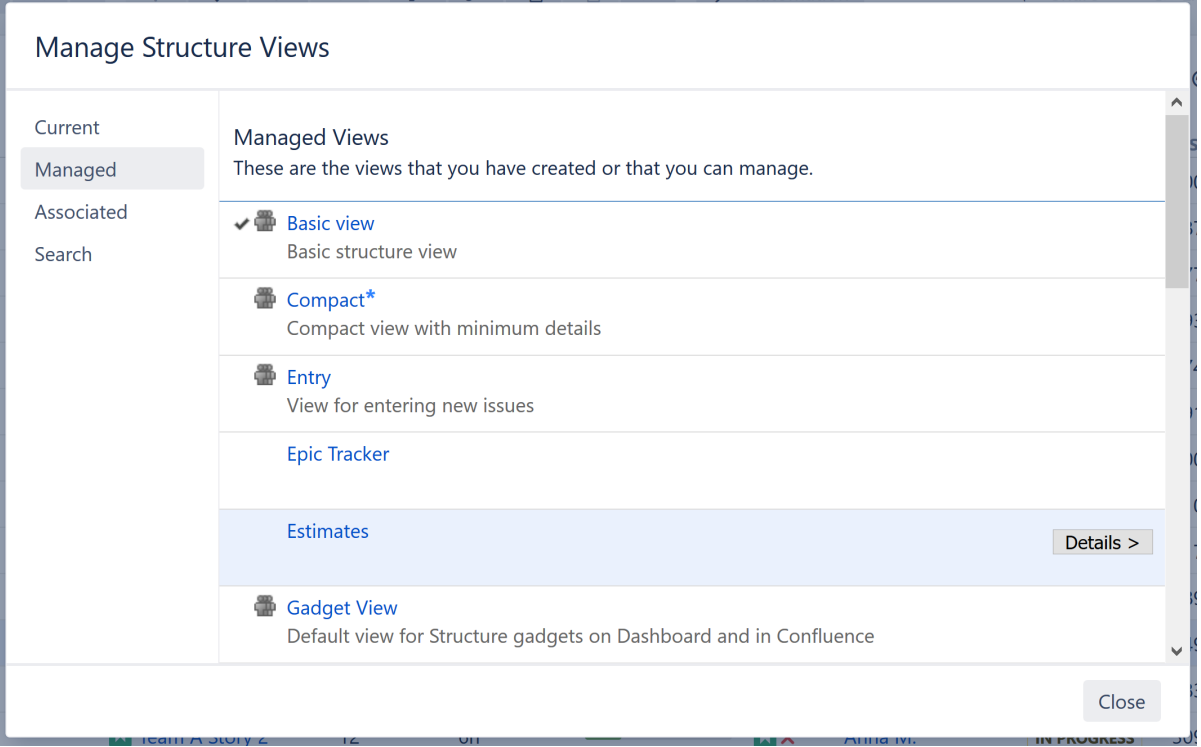

To find a particular view, select one of the following tabs:

- **Current** displays only the view that is currently selected in the Views menu. You can quickly go to the current view's details from this tab.
- **Managed** displays all views that you can **Manage** that is, you have full administrative [permissions](https://wiki.almworks.com/display/structure/View+Sharing+and+Permissions) for those views.
- **Associated** displays all views that are associated with the currently-viewed structure (by the structure administrator).
- **Search** allows you to search for views or display a list of all available views.

When you have located a specific view, you can click its name to switch to that view. The view will also appear in the **Other Recent Views** section of the [Vi](https://wiki.almworks.com/display/structure/Views+Menu) [ews menu](https://wiki.almworks.com/display/structure/Views+Menu).

To see and edit View details, click the **Details** button that appears when you move the mouse pointer over the view record.

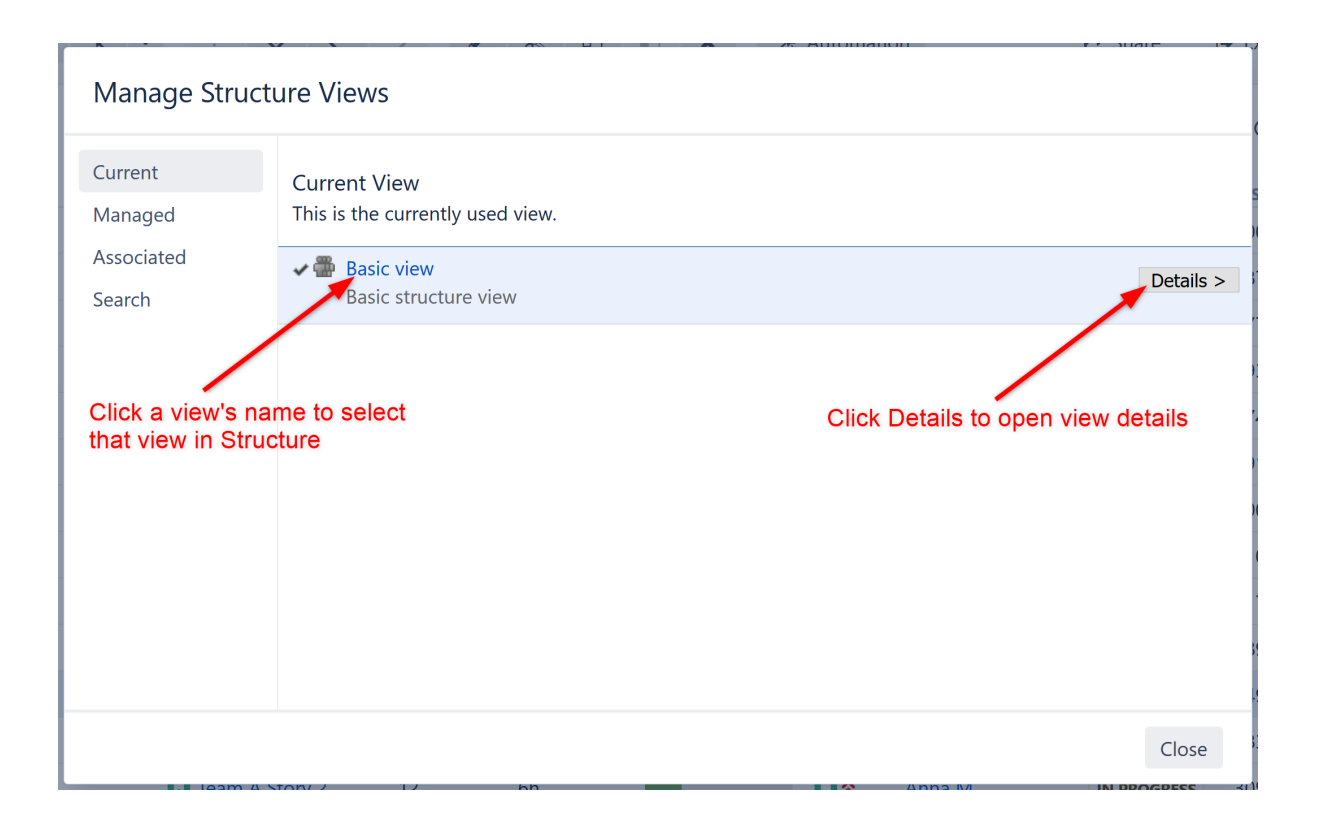